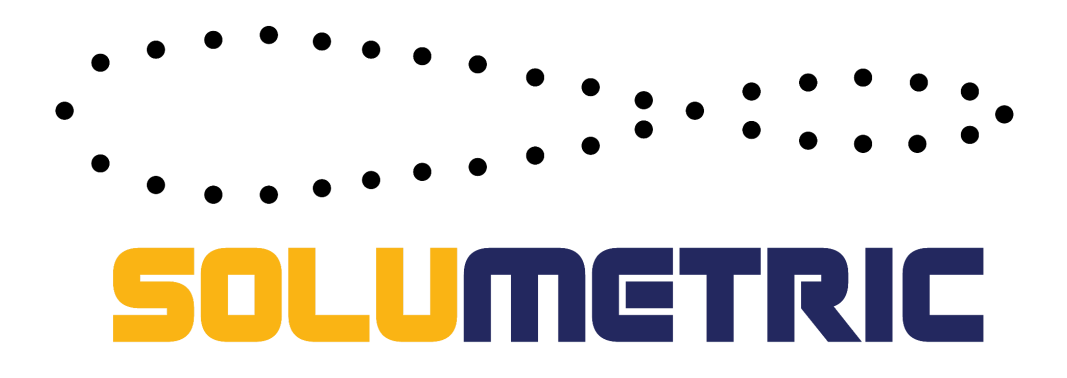

# **MANUAL DE INSTALACIÓN Y CONFIGURACIÓN DE**

### **FULL-METRIC**

## **¡ADVERTENCIA, ESTE PRODUCTO SE ENCUENTRA BAJO REGISTRO DE PROTECCIÓN PROVISIONAL CL202301479, LA COPIA O REPRODUCCIÓN DE ESTE DISPOSITIVO ES ILEGAL!**

### **Información del Producto**

**Full-Metric**: Sistema de monitoreo a tiempo real de fosas sépticas y estanques de agua, cuenta con alarmas sonoras, visuales y tecnologías *Internet of Things (IoT)* y *Cloud Computing,* con las cuales se supervisan estados de rebalse de fosas sépticas y de escasez del contenido de estanques. Gracias a la tecnología de *Cloud Computing*, el usuario podrá recibir mensajes en el teléfono, además de emails que indican el estado de las fosas y estanques, también cuenta con una plataforma web en la que podrá supervisar de forma personal el estado de cada estanque o fosa séptica desde la comodidad de cualquier dispositivo con acceso a internet. Full-Metric dispone de 3 componentes esenciales para su funcionamiento los cuales son: Sensor-Box, Nano-Box y Pi-Box. **IMPORTANTE: Full-Metric necesita conexión a internet mediante una red WiFi local para su completo funcionamiento.**

**Sensor-Box:** Componente que se instala en el estanque o fosa séptica que se desee monitorear, posee sensores de última tecnología que permite detectar niveles de llenado y temperatura.

**Nano-Box:** Componente encargado de informar niveles de alerta de fosas sépticas y estanques de agua por medio de una alarma sonora y visual en el semáforo que tiene incorporado.

**Pi-Box:** Dispositivo que sincroniza y comunica mediante acceso internet a la Nano-Box y Sensor-Box con la plataforma virtual. Plataforma disponible en [www.solumetric.cl](http://www.solumetric.cl)

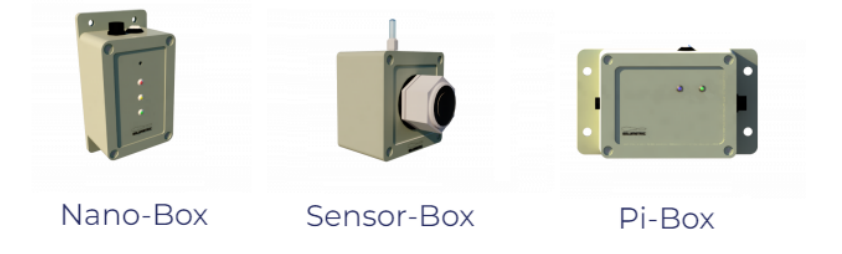

**Adaptador de corriente**: Fuente de alimentación para el dispositivo Pi-Box, Nano-Box y Sensor-Box. Sólo es necesario para el uso de Full-Metric.

**NOTA: POR LA COMPRA DE FULL-METRIC, DEBES REGISTRARTE COMO USUARIO EN NUESTRA PÁGINA WEB [WWW.SOLUMETRIC.CL](http://www.solumetric.cl) Y ASÍ PODER ACCEDER AL MONITOREO REMOTO DESDE LA INTRANET DE LA PÁGINA WEB O A TRAVÉS DE LA APP SOLUMETRIC EN TU TELÉFONO MÓVIL O TABLET.**

### **¡ANTES DE INSTALAR!**

Para poder realizar la instalación de este producto, debe contar con las siguientes herramientas e implementos de seguridad según sea necesario:

- Taladro manual.
- Broca de 12 mm.
- Nivel de mano.
- Traje impermeable completo (solo para fosas sépticas).
- Mascarilla con protector de ojos (Solo para fosas sépticas).
- Guantes de goma (Solo para fosas sépticas).

# **INSTALACIÓN DE FULL-METRIC PARA FOSAS SÉPTICAS**

Para realizar la instalación de FULL-METRIC, deberá seguir los siguientes pasos:

1.- Retirar la tapa o escotilla de la fosa séptica.

2.- Hacer una perforación en el centro de la tapa o escotilla con el taladro utilizando una broca de 12 mm.

3.- Utilizar el cable conector de 1 metro, para instalar el Sensor-Box en la tapa, para esto deberá introducir el conector del Sensor-Box en la perforación por la parte inferior de la tapa o escotilla, atornillar bien el cable al conector por la parte exterior de ésta para asegurar su correcta conexión, aislación y sujeción. Asegúrese de que el Sensor-Box quede en dirección hacia el interior de la fosa séptica y el cable conector quede hacia el exterior.

4.- Una vez realizado el paso anterior, cierre la tapa o escotilla de la fosa séptica.

5.- En seguida conecte la Nano-Box al extremo del cable que queda fuera de la tapa.

6.- Conecte la Pi-Box a Nano-Box con el cable conector de 2 metros.

7.- Conecte el transformador de corriente a la Pi-Box y luego enchufe.

## **CONFIGURACIÓN DE FULL-METRIC PARA FOSAS SÉPTICAS**

1.- Una vez realizada la instalación y verificado que la Nano-Box se encuentre encendida, deberá presionar el botón hasta que se enciendan las tres luces simultáneamente, cuando esto suceda, deberá soltar el botón de inmediato.

2.- Al soltar el botón comenzará a parpadear la luz amarilla. Cuando esto suceda, deberá presionar y soltar el botón una vez. La luz verde se encenderá y apagará indicando que el botón fue presionado.

3.- La luz amarilla seguirá parpadeando por un momento, espere. Luego comenzará a parpadear la luz verde y se prenderá la luz roja o amarilla permanentemente. Cuando esto suceda, deberá presionar y soltar el botón para seleccionar la modalidad fosa séptica (luz amarilla).

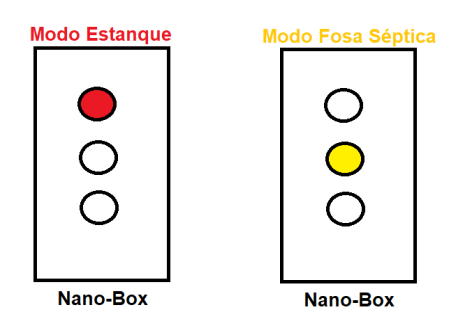

4.- Una vez seleccionada la modalidad fosa séptica (luz amarilla), deberá esperar a que termine de parpadear la luz verde y comience a parpadear la luz roja.

5.- Cuando comience a parpadear la luz roja, presione y suelte el botón una vez más y espere a que finalice la configuración, para que quede funcionando el sistema.

7.- Una vez configurada Nano-Box, deberá conectar la Pi-Box a la red de WIFI local. Para ello deberá desconectar el consumo de datos en su Teléfono Móvil o Tablet, para luego encender la conexión a WIFI.

8.- En seguida, deberá presionar el botón de la Pi-Box hasta que comience a parpadear las luces.

9.- Una vez realizado el paso anterior, deberá buscar la red de WIFI "SoluMetric-PiBox" (emitida por la Pi-Box) en su Teléfono Móvil o Tablet e ingresar con la contraseña "solumetric".

10.- Una vez conectado a la red WIFI "SoluMetric-PiBox", deberá ingresar al navegador de su Teléfono Móvil o Tablet y escribir 10.0.0.5 en el buscador.

11.- Aparecerá una página donde le pedirá ingresar las credenciales de la red WIFI local y las credenciales del usuario SoluMetric, donde deberá completar lo siguiente:

- Nombre de la red de WIFI local.
- Contraseña de la red de WIFI local.
- Email de usuario SoluMetric
- Contraseña de usuario SoluMetric.

12.- Una vez realizado el paso anterior, la Pi-Box ya se encontrará conectada a la red de WIFI local.

#### **¡IMPORTANTE! PARA USAR FULL-METRIC EN ESTANQUES, PRIMERO DEBE CONFIGURAR EL DISPOSITIVO Y LUEGO REALIZAR LA INSTALACIÓN.**

## **CONFIGURACIÓN DE FULL-METRIC PARA ESTANQUES**

1.- Antes de realizar la configuración de FULL-METRIC, deberá conectar los accesorios en el siguiente orden:

- a) Conectar la Sensor-Box al cable conector.
- b) Conectar la Nano-Box en el otro extremo del cable conector.
- c) Conecte la Pi-Box a la Nano-Box.
- d) Conecte el transformador de corriente a la Pi-Box y luego enchufe.
- e) Medir la altura del estanque y anote la medida.
- f) Deberá poner la Sensor-Box apuntando horizontalmente hacia una pared, a una distancia igual a la medida del estanque. La distancia se debe contar desde donde se conecta la Sensor-Box hasta la pared.

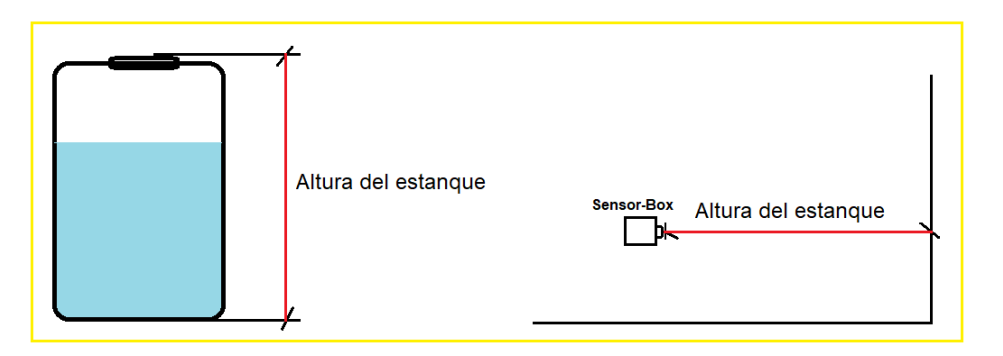

g) Procure poner Sensor-Box y Nano-Box en una base firme y nivelada con el nivel de mano para asegurar una correcta lectura en la configuración.

2.- Una vez realizado los pasos anteriores, verifique que la Nano-Box se encuentra encendida, en seguida deberá presionar el botón hasta que se enciendan las tres luces simultáneamente, cuando esto suceda, deberá soltar el botón de inmediato.

3.- Al soltar el botón comenzará a parpadear la luz amarilla. Cuando esto suceda, deberá presionar y soltar el botón una vez. La luz verde se encenderá y apagará indicando que el botón fue presionado.

4.- La luz amarilla seguirá parpadeando por un momento, espere. Luego comenzará a parpadear la luz verde y se prenderá la luz roja o amarilla permanentemente. Cuando esto suceda, deberá presionar y soltar el botón para seleccionar la modalidad estanque (luz roja).

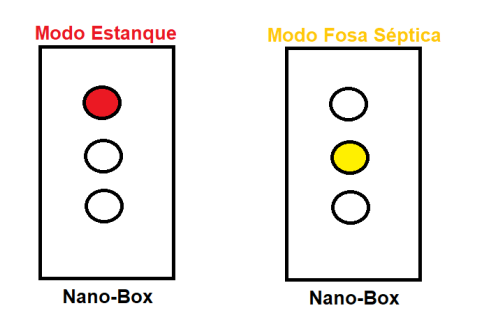

5.- Una vez seleccionada la modalidad estanque (luz roja), deberá esperar a que termine de parpadear la luz verde y comience a parpadear la luz roja.

6.- Cuando comience a parpadear la luz roja, presione y suelte el botón una vez más y espere a que finalice la configuración, para que quede funcionando el sistema.

7.- Una vez configurada Nano-Box, deberá conectar la Pi-Box a la red de WIFI local. Para ello deberá desconectar el consumo de datos en su Teléfono Móvil o Tablet, para luego encender la conexión a WIFI.

8.- En seguida, deberá presionar el botón de la Pi-Box hasta que comience a parpadear las luces.

9.- Una vez realizado el paso anterior, deberá buscar la red de WIFI "SoluMetric-PiBox" (emitida por la Pi-Box) en su Teléfono Móvil o Tablet e ingresar con la contraseña "solumetric".

10.- Una vez conectado a la red WIFI "SoluMetric-PiBox", deberá ingresar al navegador de su Teléfono Móvil o Tablet y escribir 10.0.0.5 en el buscador.

11.- Aparecerá una página donde le pedirá ingresar las credenciales de la red WIFI local y las credenciales del usuario SoluMetric, donde deberá completar lo siguiente:

- Nombre de la red de WIFI local.
- Contraseña de la red de WIFI local.
- Email de usuario SoluMetric
- Contraseña de usuario SoluMetric.

12.- Una vez realizado el paso anterior, la Pi-Box ya se encontrará conectada a la red de WIFI local.

13.- Ya realizada la configuración de Nano-Box y Pi-Box, desconecte todo y proceda a la instalación del dispositivo en su estanque.

## **INSTALACIÓN DE FULL-METRIC PARA ESTANQUES**

1.- Retirar la tapa o escotilla del estanque.

2.- Hacer una perforación en el centro de la tapa o escotilla con el taladro utilizando una broca de 12 mm.

3.- Utilizar el cable conector de 1 metro, para instalar el Sensor-Box en la tapa, para esto deberá introducir el conector del Sensor-Box en la perforación por la parte inferior de la tapa o escotilla, atornillar bien el cable al conector por la parte exterior de ésta para asegurar su correcta conexión, aislación y sujeción. Asegúrese de que el Sensor-Box quede en dirección hacia el interior del estanque y el cable conector quede hacia el exterior.

4.- Una vez realizado el paso anterior, cierre la tapa o escotilla del estanque.

5.- En seguida conecte la Nano-Box al extremo del cable que queda fuera de la tapa.

- 6.- Conecte la Pi-Box a Nano-Box con el cable conector de 2 metros.
- 7.- Conecte el transformador de corriente a la Pi-Box y luego enchufe.

#### **Alertas de Nano-Box en Estanque de Agua:**

**Normal:** Es el estado de funcionamiento ideal en donde el usuario no necesita preocuparse por quedarse sin recursos, ocurre cuando el porcentaje de ocupación del estanque es igual o superior al 50%. **La Nano-Box lo indica encendiendo la luz verde**.

**Precaución:** Es un estado que indica al usuario que queda menos de la mitad de recursos y que hay tiempo para planear abastecerse, ocurre cuando el porcentaje de ocupación del estanque es inferior al 50% de ocupación y superior al 25%. **La Nano-Box lo indica encendiendo la luz amarilla**.

**Peligro:** Es un estado que indica al usuario un nivel crítico de escasez en el estanque, ocurre cuando el porcentaje de ocupación del estanque es inferior a 25%. **La Nano-Box indica encendiendo la luz roja y emitiendo una alarma sonora cada 10 minutos.**

#### **Alertas de Nano-Box Fosas Sépticas:**

**Normal:** Es el estado de funcionamiento ideal de la fosa séptica, es decir, su fosa séptica se encuentra en perfectas condiciones de funcionamiento. **La Nano-Box lo indica encendiendo la luz verde**.

**Peligro:** Indica que su fosa séptica tiene peligro de rebalse o vaciado (fuga de aguas servidas subterráneas). Se sugiere abrir la escotilla de la fosa séptica y corroborar la situación. Contactar a un especialista para regularizar la situación. **La Nano-Box lo indica encendiendo la luz roja y el parpadeo de la luz amarilla, además emitiendo una alarma sonora cada 5 minutos.**

### **Mantenimiento y Cuidado**

- Evitar todo tipo de daños físicos como golpes y caídas de los dispositivos.
- Evitar sumergir los dispositivos en líquidos por tiempo prolongado.
- No exponer los dispositivos a temperaturas menores a -5°C o superiores a 60°C.
- Comprobar las luces de la Nano-Box para identificar que los dispositivos se encuentren energizados.
- Está completamente **PROHIBIDO** abrir, desarmar, cambiar o adulterar cualquiera de los dispositivos Nano-Box, Sensor-Box o Pi-Box.
- **-** Comprobar que la calibración del *Set Point* sea el correcto para así asegurar su buen funcionamiento, según este manual de instalación.

### **Solución de Problemas**

En caso de tener algún problema con el producto puede desenergizar durante 1 minuto y volver a repetir el proceso de instalación. En caso de que el problema persista, contactarnos a: contacto@solumetric.cl

**Para más información contáctenos a:** contacto@solumetric.cl